# Navodila za uporabo

# Mini sledilna naprava SinoTrack, GPS, Real Time

Čestitamo vam za nakup Mini sledilne naprave, s katero lahko lokacijo spremljate v realnem času.

Navodila pred vami, vam bodo pomagala pri pravilni uporabi sledilne naprave.

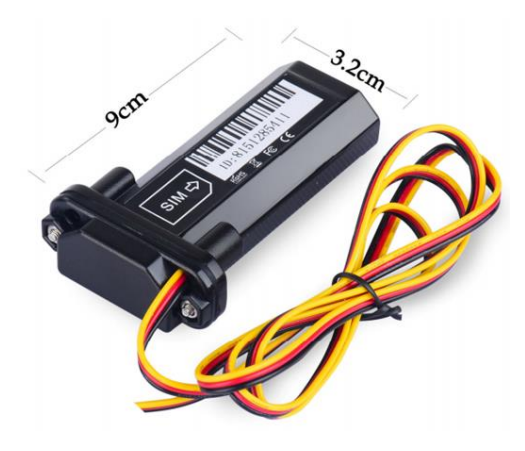

# Priprava na uporabo

1. Izberite SIM kartico z GSM storitvami, ki se ne zaklepa s PIN številko.

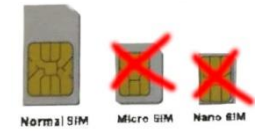

- 2. Z izvijačem odprite zgornji del sledilne naprave.
- 3. Vstavite SIM kartico pravilne velikosti in povežite žice (glej spodaj).
- 4. Sledilno napravo za 30 sekund pustite zunaj. Medtem bo svetila lučka na napravi.
- 5. Pokličite na telefonsko številko SIM kartice. Klic bo prekinjen, prejeli boste SMS s koordinatami sledilne naprave (geografska dolžina, geo. širina).
- 6. Sledilni napravi pošljite sporočilo za podatek APN:

## 8030000 + Presledek + APN

Primer: 8030000 Internet

(APN, Access Point Name, SIM kartice preverite pri ponudniku mobilnih storitev). APN lahko nastavite tudi uporabnika in geslo z ukaznim nizom:

# 803 + Geslo + Presledek + APN + Presledek + APN uporabnika + APN geslo

### Primer: 8030000 Internet Internet Internet

7. Pošljite SMS za nastavitev sledilne naprave na serverjih proizvajalca:

### 8040000 + Presledek + 45.112.204.217 + Presledek + 8090

### Primer: 8040000 45.112.204.217 8090

- 8. Sledilna naprava je pripravljena za uporabo. Če se pojavijo težave, pošljite SMS z ukazom »RECONFIG«. Sledilna naprava vam bo odgovorila s sporočilom:
	- 1. The APN is correct.
	- 2. The IP and Port is correct.
	- 3. The ID on platform is correct.
	- 4. The device working model (SMS model ali GPRS model).

Pomoč lahko poiščete tudi prek elektronske pošte: sino@sinotrack.com

# Namestitev v vozilo

Mini sledilno napravo v vozilu namestite tako, da je usmerjena proti nebu.

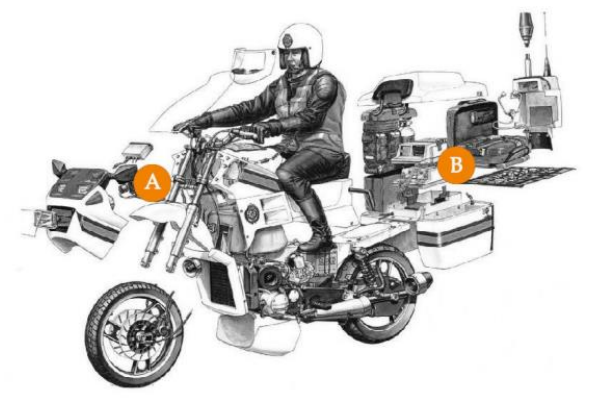

Bat: 5 100 %

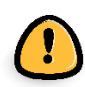

Ne postavljajte je pod kovinske predmete. Postavite jo pod steklo ali plastiko.

# Povezovanje žic

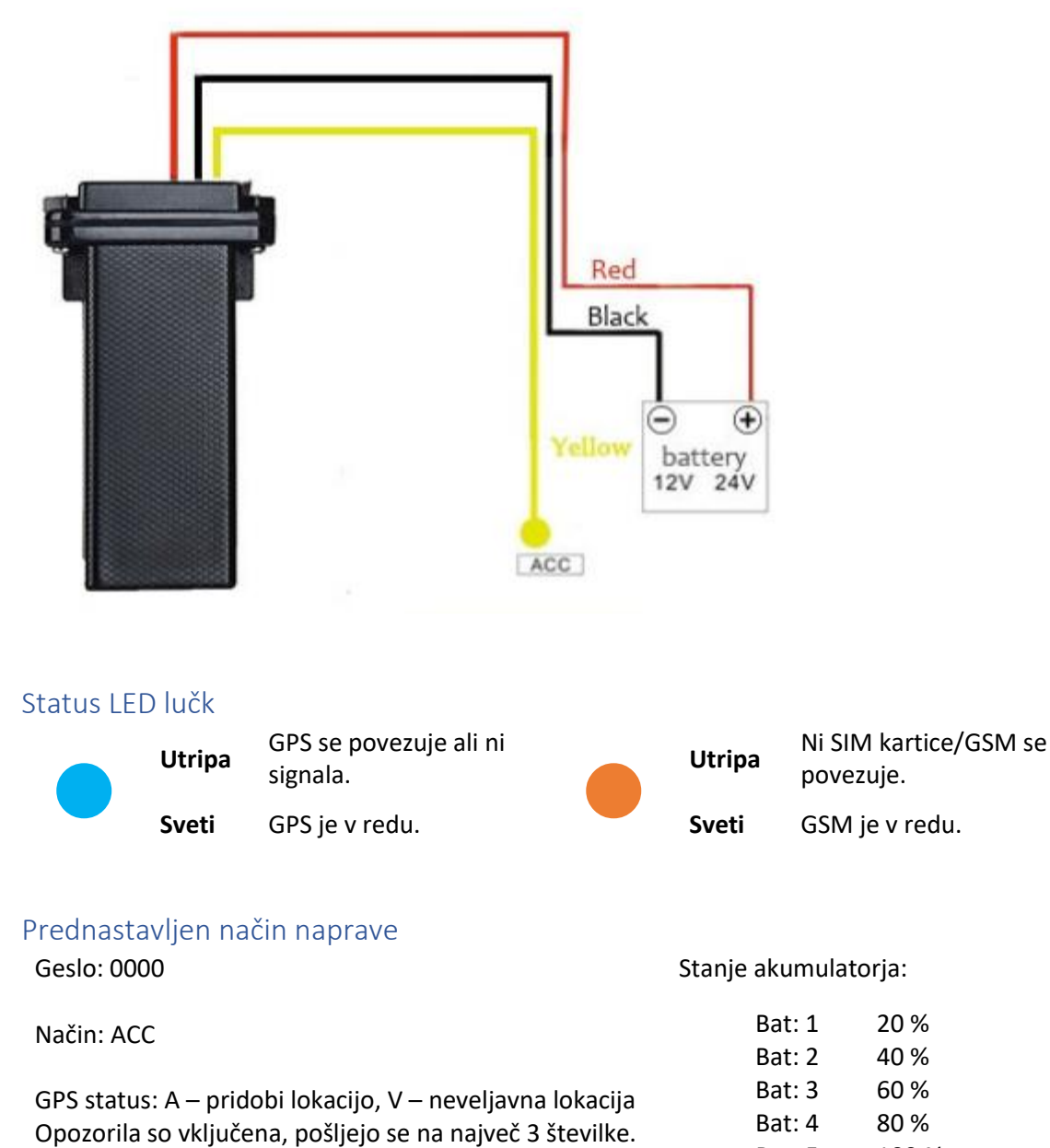

## Spremljanje lokacije prek spleta

Lokacijo sledilne naprave lahko spremljate prek spleta na naslovu:

#### [www.sinotrack.com](http://www.sinotrack.com/)

#### http://103.243.182.54

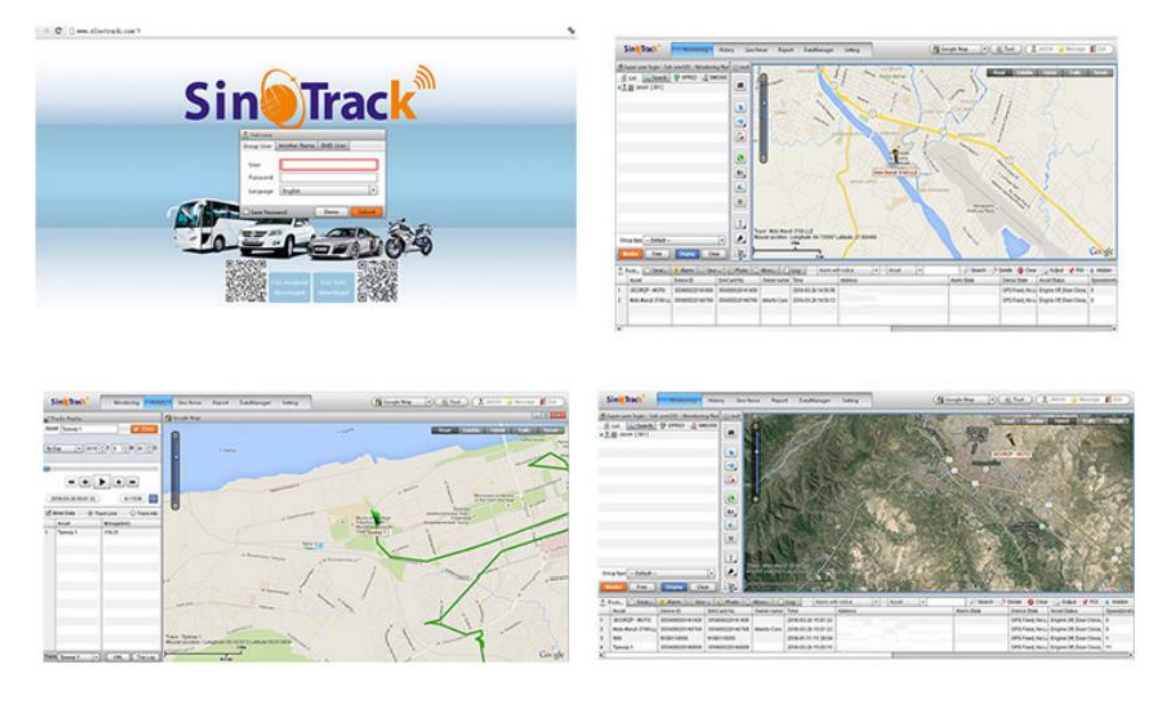

## Spremljanje lokacije z mobilno aplikacijo

Aplikacijo SinoTrack lahko poiščete v APP Store (za iOS) ali Google Trgovini (Android). Namestite jo lahko tudi s pomočjo spodnje QR kode.

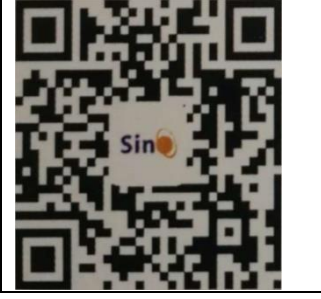

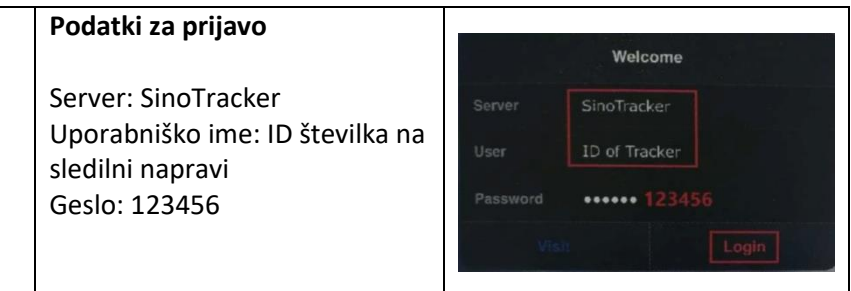

# Ukazi za upravljanje sledilne naprave

### Nastavite kontrolno številko

Kontrolno številko nastavite s spodnjo formulo. Nastavite lahko tri kontrolne številke. Sledilna naprava s »SET OK« potrdi vnos.

Številka + Geslo + Presledek + Serijska številka

38612345678 - telefonska številka

386123456780000 1

0000 – geslo

1 – prva številka serijske številke izdelka

### Delovni način

Sledilna naprava ST-901 deluje tako s SMS in GPRS.

### **Upravljanje prek SMS**

Če želite upravljati napravo prek SMS, najprej pridobite Google lokacijo na mobilnem telefonu. Nato lahko izberete SMS način.

Ukaz: 700 + Geslo

Primer: 7000000

Odgovor: SET OK

Sledilna naprava bo način spremenila v SMS upravljanje.

## **Upravljanje prek spleta/GPRS**

V realnem času lahko spremljate lokacijo prek spleta. Če nameravate sledilno napravo uporabljati dalj časa, priporočamo uporabo način GPRS.

Ukaz: 710 + Geslo

Primer: 7100000

Odgovor: SET OK

Sledilna naprava bo način spremenila v GPRS.

6690000

Spreminjanje gesla

Ukaz: 777 + Novo geslo + Staro geslo

Primer: 77712340000 (Novo geslo: 1234; Staro geslo: 0000)

Odgovor: SET OK

### Pridobi lokacijo Google

Ukaz: 669 + Geslo

Primer: 6690000

Ko bo sledilna naprava prejela ukaz, bo prebrala GPS položaj in nazaj poslala sporočilo s povezavo na lokacijo v zemljevidih Google.

# Pridobi lokacijo s klicem

Če pokličete na številko kartice SIM, vam bo odgovorila s sporočilom, v katerem bo povezava na lokacijo v zemljevidih Google.

http://maps.google.com/maps?g=<br>+22.64208.+114.18828 Date:<br>2016-5-18 Time:13:40 ID: 8160528336 Fx:A Speed: OKM/H Bat: 5

> http://maps.google.com/maps?g= +22.64207.+114.18829 Date: 2016-5-18 Time: 13:36 ID: 8160528336 STATE:Phone ACC OFF Fix:A Speed:0KM/H Bat:5

Če kličete sledilno napravo, ko je na neznani lokaciji, vam bo poslala zadnjo znano lokacijo. Ko ponovno pridobi podatek o lokaciji, boste dobili še eno sporočilo z novo lokacijo.

### Spremenite časovni pas

Ukaz: 896 + Geslo + E/W + HH

Primer: 8960000E01

Odgovor: SET OK

**E** pomeni Vzhod (angl. East) **W** pomeni Zahod (angl. West) **01** pomeni Srednjeevropski časovni pas

### Nastavi vsakodnevno preverjanje lokacije ob istem času

#### **Aktiviranje**

Ukaz: 665 + Geslo + HHMM Primer: 66500001219

**HH** pomeni uro od 0 do 23 MM pomeni minute od 00 do 59

Odgovor: SET OK

#### **Deaktiviranje**

Ukaz: 665 + Geslo + OFF(default)

Primer: 6650000OFF

Ogovor: SET OK

#### Geo Fence

Opozorilo je vedno poslano na prvo številko.

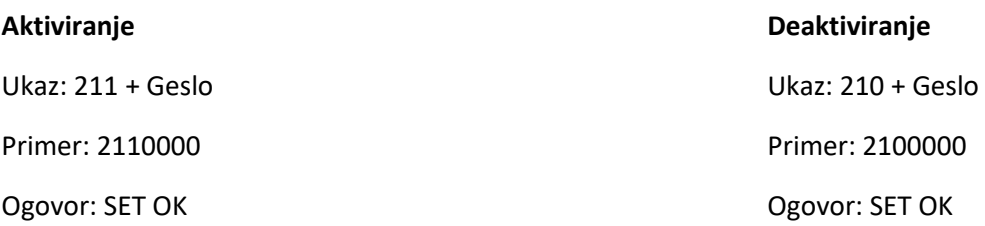

#### **Nastavljanje storitve Geo Fence**

Ukaz: 005 + Geslo + Presledek + krajevna omejitev

Primer: 0050000 1000 (Geo Fence je nastavljen na 1000m

Ogovor: SET OK

Priporočamo, da Geo Fence omejitev nastavite na več kot 1000 metrov (1km).

Ukaz: 005 + Geslo + Presledek + krajevna omejitev

Primer: 0050000 1000 (Geo Fence je nastavljen na 1000m

Ogovor: SET OK

### Opozorilo ob prekoračitvi hitrosti

Poslano na kontrolne številke

Ukaz: 122 + Geslo + Presledek + XXX

Primer: 1220000 120

Ogovor: SET OK

http://maps.google.com/maps?g= +22.64207.+114.18829 Date: 2016-5-18 Time: 13:36 ID: 8160528336 STATE: OVER FENCE ALARM Fix:A Speed:0KM/H Bat:5

XXX je hitrost, ki jo lahko omejite med 0 do 999 (km/h) Opozorila izklopite, ko nastavite omejitev hitrosti na 0 km/h.

## Razdalja

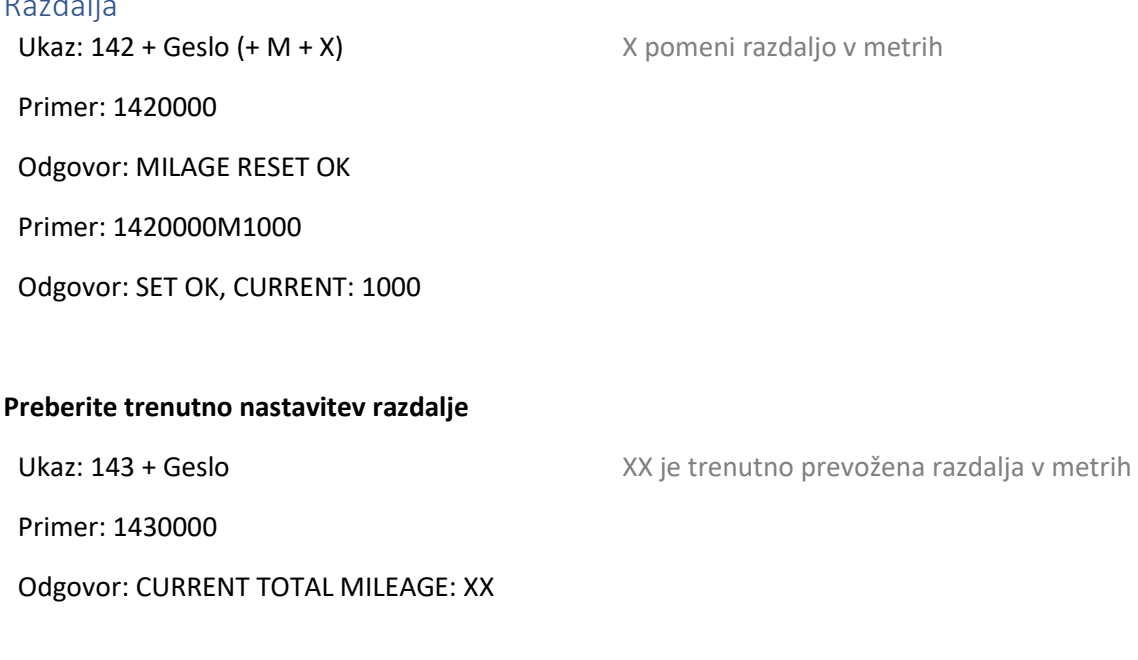

### Shock alarm

Opozorilo, poslano samo na prvo številko.

Ukaz: 181 + Geslo + T

Primer: 1810000T10

Odgovor: SET OK

**Deaktiviranje Shock alarma**

Ukaz: 180 + Geslo

Primer: 1800000

Odgovor: SET OK

Opozorilo prazne baterije

Ko je akumulator avtomobila skoraj prazen (Bat:1; glej spodaj), bo sledilna naprava poslala opozorilo na prvo kontrolno številko.

T pomeni čas tresenja v sekundah. Izberete

http://maps.google.com/maps?q=<br>+22.64207.+114.18829 Date:

8160528336 STATE: SHOCK ALARM

2016-5-18 Time: 13:36 ID:

Fix:A Speed:0KM/H Bat:5

lahko med 0 do 120 sekunde.

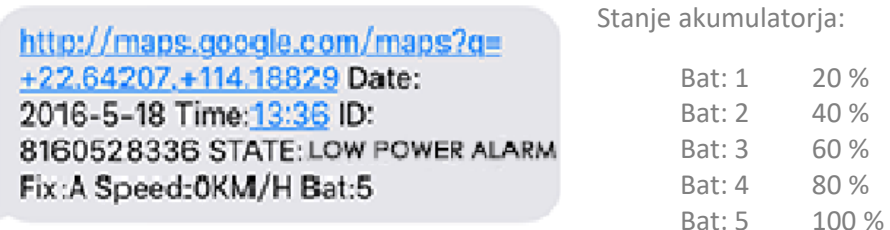

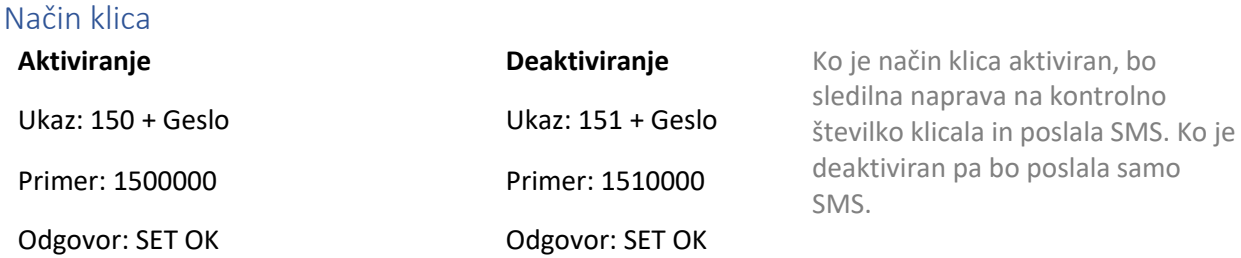

# Opozorilo za ACC

### **Nastavitev opozorila ACC prek SMS**

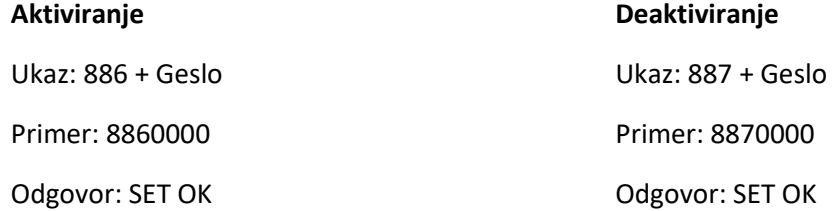

#### **Opozorilo za ACC prek telefona**

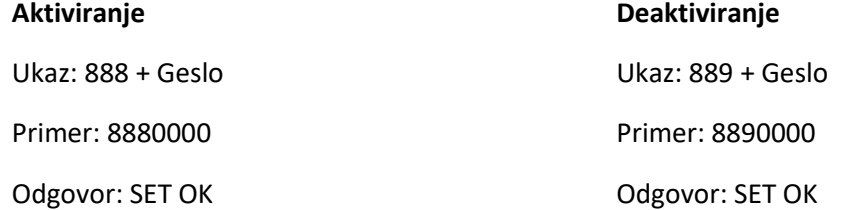

### Nastavitev APN

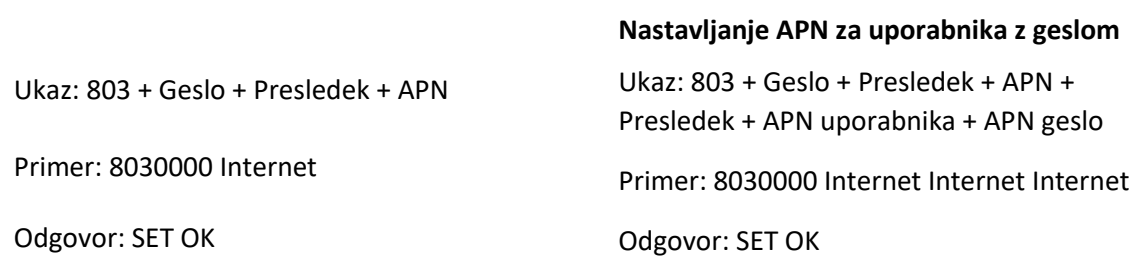

### Nastavitve IP

Ukaz: 804 + Geslo + Presledek + IP + Vrata/Port

Primer: 8040000 45.112.204.217 8090

Odgovor: SET OK

## Nastavitev časovnega intervala

# **ACC časovni interval** (prednastavljeno na 20 sekund)

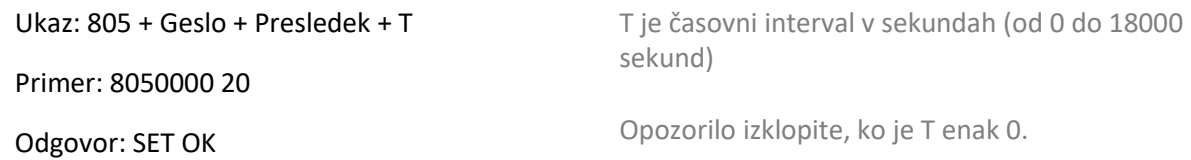

### **ACC izven časovnega intervala** (prednastavljeno na 180 sekund)

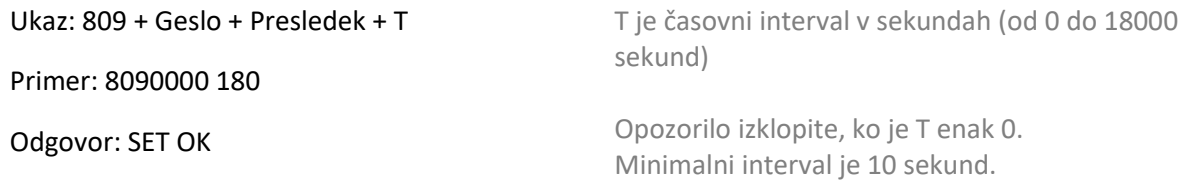